# **WJ-RT416与WJ-SX150系列的附录**

# **系统连接与设置(WJ-RT416系列)**

# ■ **与数字硬盘录像机WJ-RT416系列连接**

**注:**

- 关于录像机连接的详细内容,请通过LAN或因特网向有关操作维修人员咨询。
- 确认录像机专用软件为Ver.1.41以上的版本。
- 本装置的DATA HDR插口仅可连接一台录像机。(不提供多装置连接,如层叠连接。)

### ● **基本连接**

下面说明如何连接录像机与本装置以确认来自录像机的图像。

- 1. 将录像机的装置地址设置为1。
- 2. 在录像机SETUP MENU中把所有摄像机的 [Camera control]设置为"PSD"。
- 3. 用同轴电缆连接装置的CAM OUT 1至16插口 与录像机的VIDEO IN 1至16插口。
- 4. 用同轴电缆连接装置的EXT IN插口与录像机 的MULTISCREEN OUT插口。
- 5. 用模块电缆连接装置的DATA HDR插口与录 像机的DATA端口。

#### **注:**

- 确认通过SETUP MENU或SX150A管理员控 制台将录像机的装置地址设置为1。(参见本装 置的使用说明书。)如选择另一号码,则不能 控制录像机。
- 从与装置(WJ-SX150A)相连的系统控制器, 不能控制与录像机的MONITOR 1插口相连的 监视器。

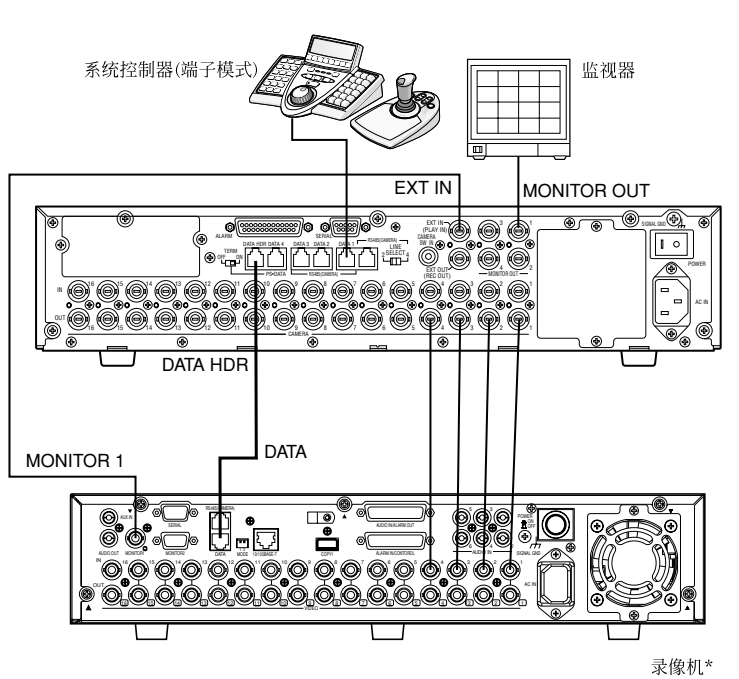

\* 将录像机的装置地址设置为1。

# **● 通过网络控制录像机及摄像机时**

下面说明如何连接录像机与本装置以通过网络控制录像机及摄像机。

- 1. 将录像机的装置地址设置为5或以上。(参见录像机的使用说明书。)
- 2. 在录像机SETUP MENU中把所有摄像机的[Camera control]设置为"PSD"。
- 3. 用同轴电缆连接装置的CAM OUT 1至16插口与录像机的VIDEO IN 1至16插口。
- 4. 用同轴电缆连接装置的EXT IN插口与录像机的MULTISCREEN OUT插口。
- 5. 用分配模块电缆连接装置的DATA HDR 和 DATA 4插口与录像机的DATA 插口。
- 6. 在SETUP MENU的600 RECORDERS或者WJ-SX150A管理员控制台的录像机窗口将原来在步骤1中设置 的录像机的装置地址选择为新值。(参见本装置的使用说明书。)

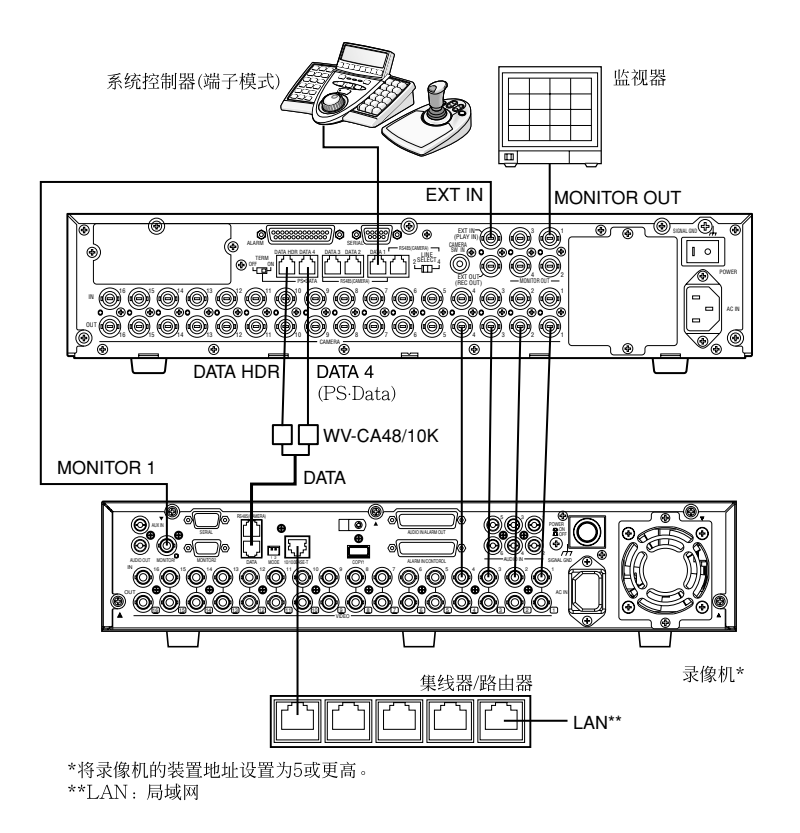

#### **注:**

- 选择DATA 4设置的PS.Data协议。(参见本装置的使用说明书。)
- 如录像机的装置地址(在步骤1中设置)及录像机设置(在步骤6中设置)不同,则录像机将无法操作。
- 不可使用PS.Data系统控制器与此连接。
- 从与装置相连的系统控制器,不能控制与录像机的MONITOR OUT 1插口相连的监视器。

# ● **PS·Data连接**

- 1. 将录像机的装置地址设置为5或以上。
- 2. 在录像机SETUP MENU中把所有摄像机的[Camera control]设置为"PSD"。
- 3. 用同轴电缆连接装置的CAM OUT 1至16插口与录像机的VIDEO IN 1至16插口。
- 4. 用分配模块电缆连接装置的DATA 4插口与录像机的DATA 插口。
- 5. 在SETUP MENU的600 RECORDERS或者WJ-SX150A管理员控制台的录像机窗口将原来在步骤1中设置 的录像机的装置地址选择为新值。(参见本装置的使用说明书。)

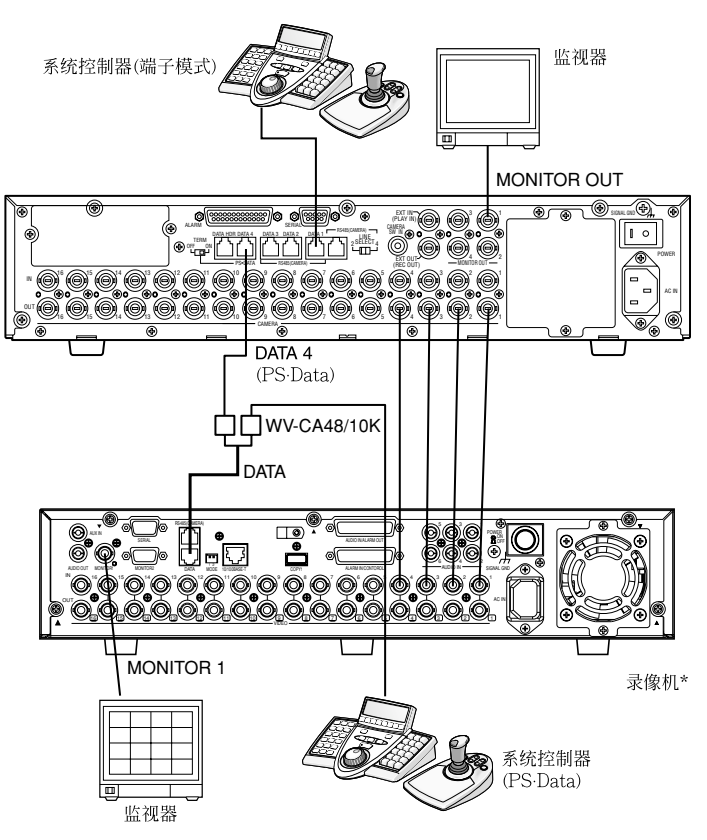

\*不能从与矩阵开关相连的系统控制器控制录像机。

#### **注:**

- 选择DATA 4设置的PS.Data协议。(参见本装置的使用说明书。)
- 如录像机的装置地址(在步骤1中设置)及录像机设置(在步骤5中设置)不同,则录像机将无法操作。
- 不要把录像机与DATA HDR端口相连。
- 从与装置相连的系统控制器,不能控制录像机。
- 在PS.Data模式中仅可连接一个矩阵开关。

# ● **设置管理员控制台及SETUP MENU (OSD)**

如果WJ-SX150A管理员控制台是Ver.2.03以上版 本的,则选择"HD300"。

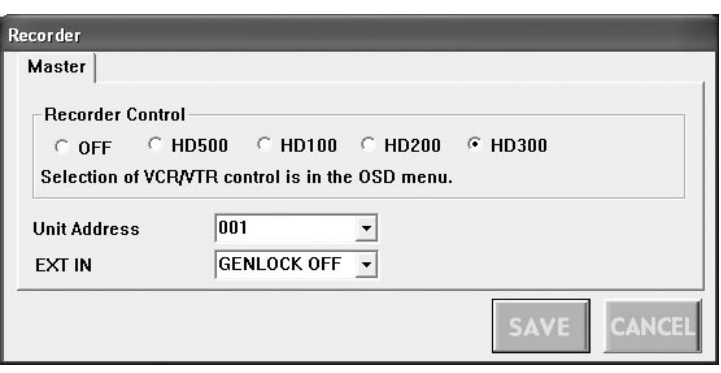

#### 如果此装置的专用软件是Ver.2.03以上版本的,则在 SETUP MENU (OSD)的600 RECORDER中 "CONTROL"上选择"HD300"。

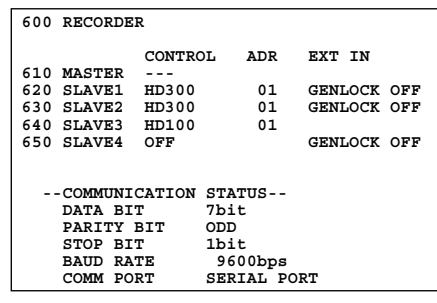

# **WJ-RT416系列控制(WJ-CU950/650端子模式)**

矩阵开关可以控制数字硬盘录像机WJ-RT416系列 的下列功能。如下是WJ-RT416系列SETUP MENU 的设置步骤:

**注:**

- 下列操作步骤用于端子模式。如使用PS.Data系 统控制器,可参见第6页。
- 矩阵开关中安装了多工器电路版的时候,可以连 接和控制WJ-RT416系列录像机。需要从矩阵开 关中取下电路版。
- 本文章中监视器所表示的一些零件可能与实际零 件有若干不同。

### ■ **显示WJ-RT416系列SETUP MENU**

如需显示WJ-RT416系列SETUP MENU,按照下 列步骤进行:

- 1. 确认WJ-RT416系列已正确、牢固地连接。
- 2. 选择所需的监视器。
- 3. 启动录像机模式。然后,液晶显示器上会出现所 选的监视器编号、录像机编号、以及"/HD300"。

$$
Mon4\text{ Cam--} \qquad \qquad \text{R4}
$$
\n
$$
/HD300
$$

4. 重复按MENU按钮,直至液晶显示器上出现 "System Setup"。

System Setup 301 5On Off

5. 按F1按钮。

System Setup 301 On Off

WJ-RT416系列SETUP MENU将会显示在活动 监视器上,并且">"标记将会在"On"旁边点亮。 下述功能和按钮在SETUP MENU中有效。

#### **<主要装置>**

**穿梭轮顺时针:**增加参数。 **穿梭轮逆时针:**减少参数。 **CAM(SET)按钮:**执行选择并显示子菜单。 **+按钮:**增加参数。 **-按钮:**减少参数。 **MON(ESC)按钮:**回到SETUP MENU或前一菜单。 **<3D控制杆装置> 3D控制杆向上(**D**):**向上移动光标。 **3D控制杆向下(**C**):**向下移动光标。 **3D控制杆向左(**A**):**向左移动光标。 **3D控制杆向右(**B**):**向右移动光标。

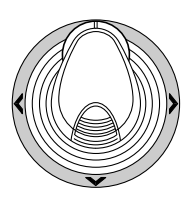

- 6. 如需结束设置并回到正常视图,在显示SETUP MENU时按F2按钮。"▶"标记将从液晶显示器消 失。
	- **注:**在数值区域,控制杆和+/—按钮均可以移动光 标。

### **■ 控制数字硬盘录像机WJ-RT416系列**

下面是通过系统控制器的WJ-RT416系列操作步骤。

### ● **录像机模式**

在操作录像机之前,必须启动录像机模式。 1. 选择所需的监视器。

- 2. 按录像机按钮。系统启动录像机模式。
	- 来自录像机的图像以多画面分段方式显示在 当前监视器上。
	- 在液晶显示器上将显示监视器编号,摄像机编 号,录像机编号和"/HD300"。
- 3. 退出录像机模式,按录像机按钮或选择摄像机。 液晶显示器上将再次出现监视器编号与摄像机编 号。

## **● 多画面分段切换**

**注:**多画面分段样式可如下切换。(适用于WJ-RT416)

16分段(频道1-16) → 4分段(频道1-4) → 4分段 (频道5-8) → 4分段(频道9-12) → 4分段(频道13- 16) → 6分段(频道1-6) → 6分段(频道7-12) → 9分段(频道1-9) → 16分段(频道1-16)

### ● **正常回放**

操作与WJ-HD500系列相同。(参见"WV-CU950/ 650与WJ-SX150系列的附录"的19页。)

**注:**详情及其他回放模式的信息可参见录像机的使 用说明书。

### ● **手动录像**

操作与WJ-HD500系列相同。(参见"WV-CU950/ 650 和 WJ-SX150系列的附录"的20页。)

## ● **停止REC ONLY警报记录**

操作与WJ-HD500系列相同。(参见"WV-CU950/ 650与WJ-SX150系列的附录"的20页。)

### ■ **查找回放**

可以用时间和日期查找录像图像。 每次在录像机模式中按SEARCH/T&D SEARCH按 钮时,监视器显示均将如下变化。 实时图像 → 时间和日期查找 → 清单查找 → 时间和 日期查找 ...

下面是液晶显示器样式的细节。

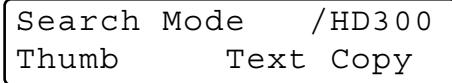

**注:**拇指和文本菜单均是无效的。

#### **● 时间和日期查找**

可以用时间和日期查找录像图像。

- 1. 启动录像机模式。(按RECORDER按钮)
- 2. 按SEARCH按钮。
- 3. 输入摄像机编号并且开始日期和时间。

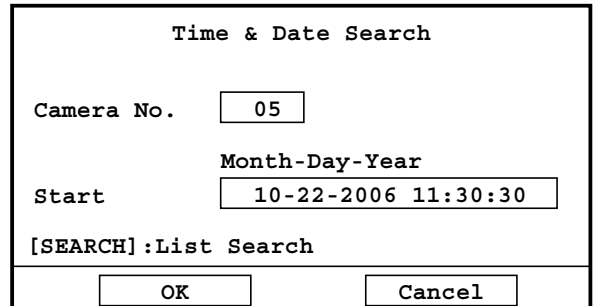

4 回放所选择日期,时间和摄像机编号的录像。 **注:**出厂初始设置是当前的日期与时间。

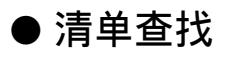

- 1. 启动录像机模式。
- 2. 在时间和日期查找画面时按SEARCH按钮, 然后 清单查找画面显示。

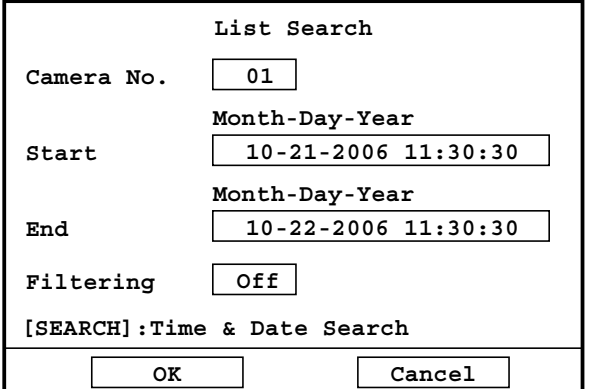

- 3. 输入摄像机编号,查找开始的日期和时间,查找 结束的日期和时间。
- 4. 根据所输入的信息显示清单。从清单上选择项目, 然后按CAM (SET)按钮。

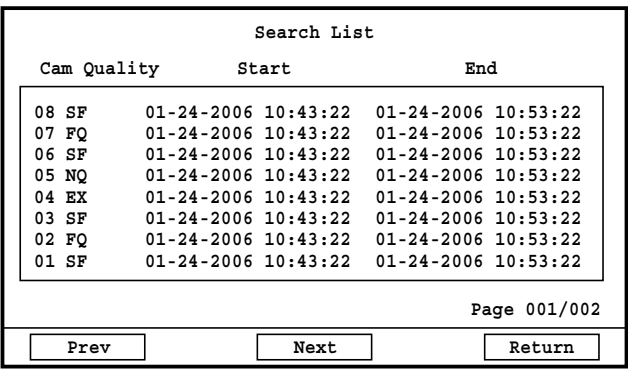

5. 回放所选择的录像。

# **WJ-RT416系列控制(PS.Data)**

关于记录控制的详细情况均记载在WV-CU950 / WV-CU650的使用说明书中。

然而,当系统控制器(WV-CU950/WV-CU650)通过 矩阵开关(WJ-SX150系列)与录像机连接时,会产生 下列区别。

## ■ 仅WJ-RT416系列具有的功 **能**

仅当系统控制器(WV-CU950或者WV-CU650)通过 矩阵开关(WJ-SX150系列)与WJ-RT416系列连接 时,才能使用下列功能。

## **● 时间与日期查找回放**

可以输入所需的记录日期与时间来查找回放图像。

- **注:**按MON(ESC)或EXIT按钮,可以取消该输入。 液晶显示器显示回到正常状态。
- 1. 按住SHIFT按钮的同时按SEARCH/T & D SEARCH按钮。液晶显示器上出现时间与日期输 入表。

Mmm/DD/YYYY HH:MM 12 Mar/17/2004 12:00 AM

- 2. 进行下列步骤之一,将光标移到所需编辑的位置 上:
	- 左右移动3D控制杆。
	- 顺时针或逆时针旋转穿梭环。

Mmm/DD/YYYY HH:MM 12 Mar/17/2004 12:00 AM

- 3. 进行下列之一,以输入所需的日期及时间:
	- 顺时针或逆时针旋转穿梭轮。
	- 按+或-按钮。
- 4. 按PLAY/PAUSE按钮。将在当前监视器上回放 指定日期及时间的图像。 在回放图像之后,液晶显示器将回到默认状态。

# **WJ-RT416系列控制(WJ-CU360C/CJ端子模式)**

可用的操作与WJ-HD500系列相同。(参见装置使用 说明书。)

本文件仅说明适用于WJ-RT416系列的操作。 WJ-RT416系列仅可以使用如下所述的功能。

# **■ 控制数字硬盘录像机WJ-RT416系列**

● **查找回放**

可以用SEARCH表查找回放图像。 每次按INDEX按钮时,显示均将如下变化: 实时图像 → 时间和日期查找 → 清单查找 → 时间和 日期查找 ...

## **● 时间和日期查找**

可以用时间和日期查找录像图像。

- 1. 启动录像机模式。(按RECORDER按钮)
- 2. 按INDEX按钮。
- 3. 输入摄像机编号并且开始日期和时间,并按SET 键。

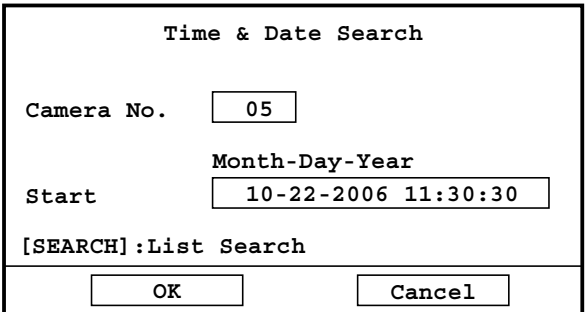

4. 回放所选择日期,时间和摄像机编号的录像。 **注:**出厂初始设置是当前的日期与时间。

### ● **清单查找**

- 1. 启动录像机模式。
- 2. 在时间和日期查找画面时按INDEX按钮, 然后清 单查找画面显示。

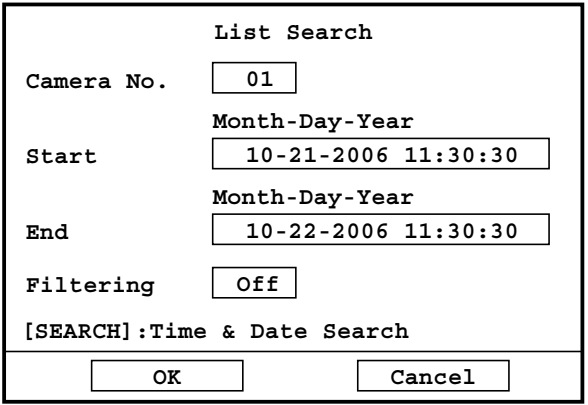

- 3. 输入摄像机编号,查找开始的日期和时间,查找结 束的日期和时间。
- 4. 根据所输入的信息显示清单。从清单上选择项目, 然后按CAM (SET)按钮。

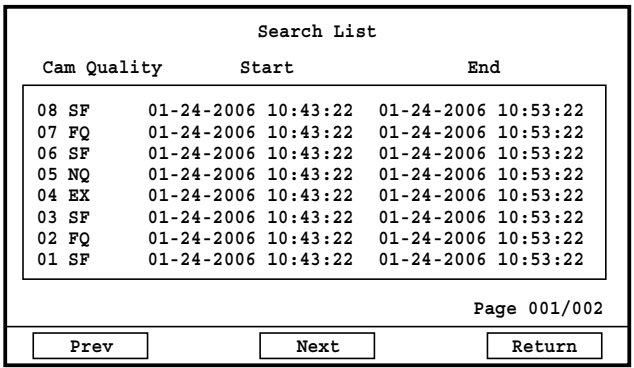

5. 回放所选择的录像。

# **WJ-RT416系列控制(WJ-CU360C/CJ PS.Data)**

可用的操作与WJ-HD500系列相同。(参见装置使用说明书。)

# **通信协议(WJ-RT416系列用户)**

下列命令已在本装置使用说明书中予以说明。然而,当WJ-RT416系列数字硬盘录像机与装置相连时,这些命 令将如下变化:

#### **录像机控制**

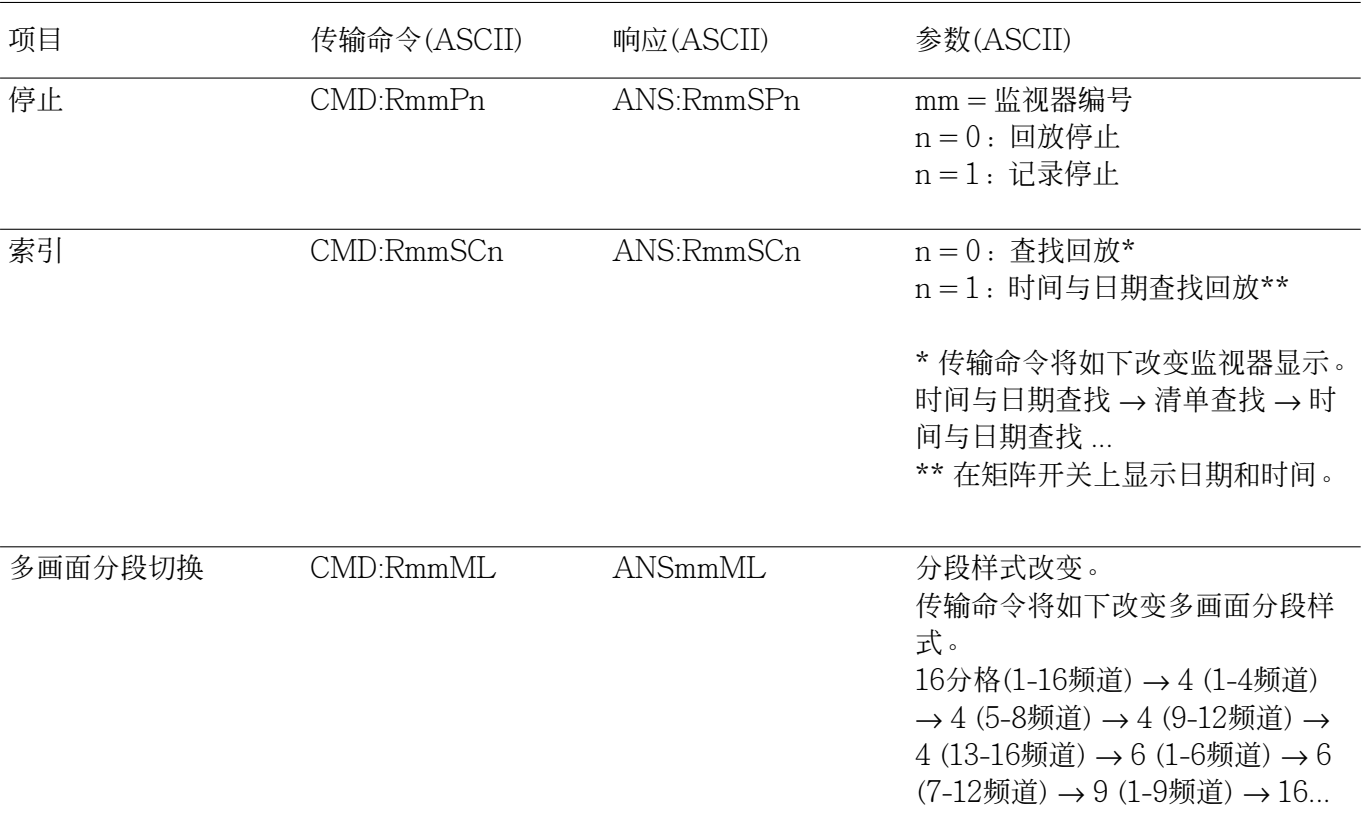

**制造商:松下系统网络科技株式会社 福冈县福冈市博多区美野岛四丁目1番62号 进口商:松下电器(中国)有限公司 北京市朝阳区光华路甲8号和乔大厦C座 原产地:日本 http://panasonic.net**